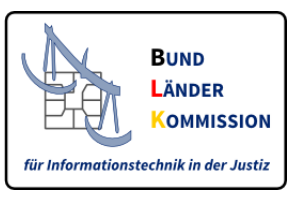

# Benutzung der Browseranwendung zur Erstellung eines strukturierten Datensatzes im XML-Format gemäß § 2 Abs. 2 ERVV

Fassung vom 23.09.2022 VERSION 3.0

# **Einführung**

Gemäß § 2 Abs. 3 ERVV soll einem elektronischen Dokument, das nach § 130a ZPO bei Gericht eingereicht wird, ein strukturierter maschinenlesbarer Datensatz im XML-Format beigefügt werden.

Diese Browseranwendung ermöglicht die Erstellung eines solchen Datensatzes.

Der Datensatz wird nach Eingabe der erforderlichen Angaben auf Ihrem Rechner gespeichert. Dabei wird der Dateinamen xjustiz\_nachricht.xml verwendet. Bitte ändern Sie den Dateinamen nicht. Sollte Ihr Browser den Dateinamen verändern, z.B. durch hinzufügen einer Zahl, müssen Sie diese Zusätze vor Versand der Datei entfernen. **Bitte achten Sie also darauf, dass der Dateiname xjustiz\_nachricht.xml lautet.**

Die Datei muss gemeinsam mit dem/den elektronischen Dokument/en per sicherem Übermittlungsweg oder per EGVP an das Gericht bzw. die Staatsanwaltschaft übermittelt werden.

*Hinweis:* Sofern die Übermittlung per EGVP erfolgt und Schriftformerfordernis besteht, müssen die elektronischen Dokumente qualifiziert elektronisch signiert werden. Die Datei xjustiz\_nachricht.xml muss nicht signiert werden.

Für die Nutzung der Browseranwendung kann ein aktueller marktgängiger Webbrowser wie z.B. Mozilla Firefox oder Microsoft Edge benutzt werden. Eine Internetverbindung ist nicht erforderlich.

# **Benutzungsvoraussetzungen**

#### **1. Browseranwendung herunterladen**

Die Browseranwendung muss auf der XJustiz-Website heruntergeladen und auf dem Arbeitsplatzrechner lokal gespeichert werden. Die Anwendung benötigt eine Ordnerstruktur. Diese ist bereits in der heruntergeladenen ZIP-Datei enthalten. Bitte ändern Sie diese Ordnerstruktur nicht.

#### **2. Starten der Browseranwendung**

Nun kann die Datei *ERV Strukturdatensatz erstellen.html* in einem Browser geöffnet werden.

#### **3. Ausfüllen der Maske**

Bitte füllen Sie die Maske nun aus.

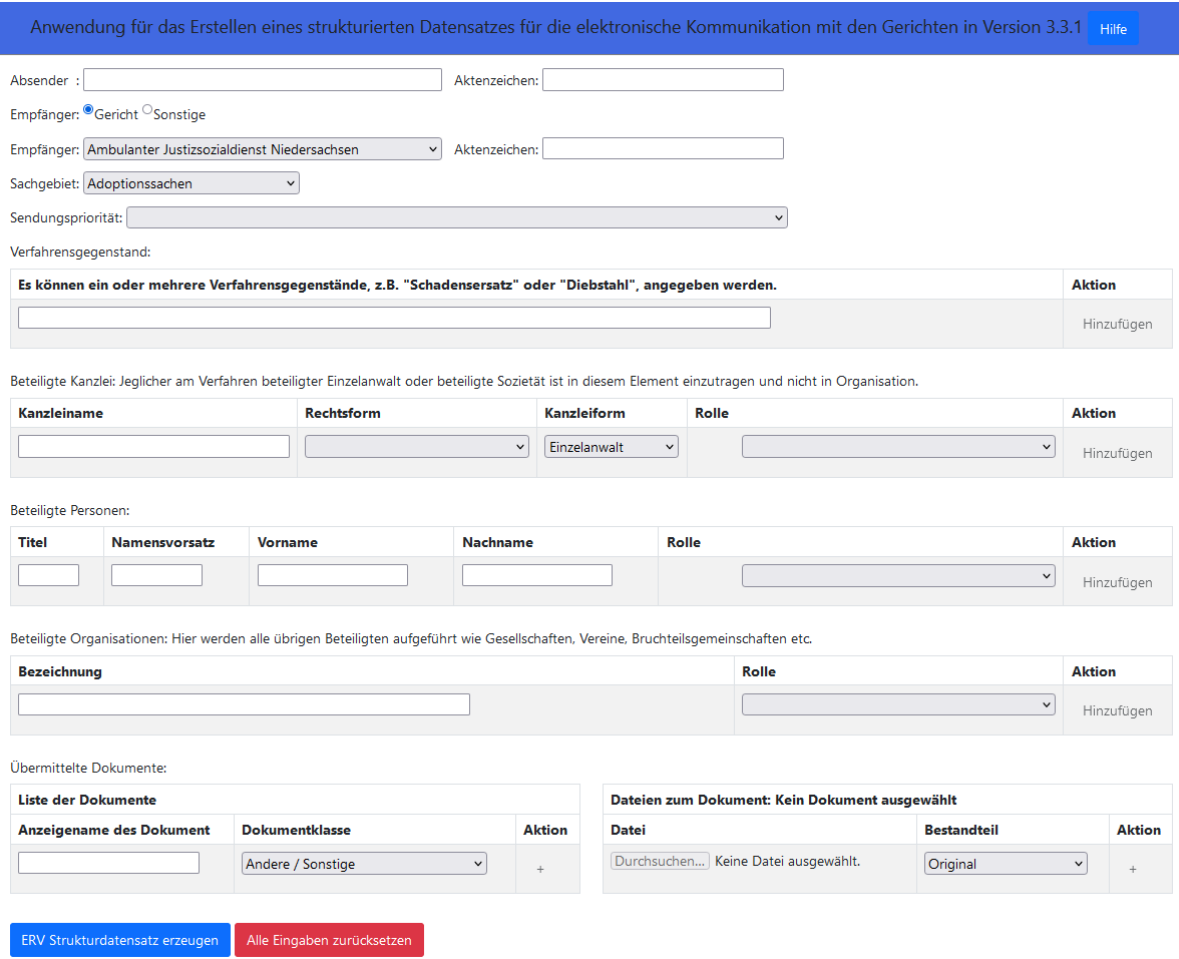

#### **4. Speichern**

Bitte bestätigen Sie den Button "ERV Strukturdatensatz erzeugen".

Speichern Sie die Datei in einem anderen Ordner auf Ihrem Rechner ab. **Ändern Sie den Dateinamen nicht.** Sofern der Browser dem Dateinamen beim Speichern eine Nr. zugefügt hat, muss diese vor dem Versand wieder entfernt werden. Der Dateiname muss immer xjustiz\_nachricht.xml lauten. Versenden Sie die gespeicherte Datei sowie die Dokumente nun an den gewünschten Empfänger als Anlage Ihrer elektronischen Nachricht per EGVP oder sicheren Übermittlungsweg.

### **Hinweis: Javascript muss aktiviert sein:**

Damit das Stylesheet ordnungsgemäß funktioniert, muss im Browser Javascript aktiviert sein. Falls dies in Ihrem Browser nicht der Fall sein sollte, erhalten Sie eine Fehlermeldung:

# FEHLER: Eine Javascript-Freigabe ist erforderlich!

Die XJustiz-Nachricht kann ohne Javascript nicht verarbeitet werden. Bitte aktivieren Sie Javascript in Ihrem Browser. Eine Anleitung dazu finden Sie hier.

Bitte prüfen Sie Ihre Browsereinstellungen und lassen Sie Javascript zu.

#### **5. Browserhinweise**

#### a) Microsoft Edge

Die Speicherung einer erzeugten Schriftgutobjekte-Nachricht im Browser 'Microsoft Edge' (hier für 'Windows 10') gestaltet sich etwas komplizierter, als in den anderen genannten Browsern.

Empfohlene Vorgehensweise:

- Es empfiehlt sich, zunächst das Symbol für den Download dauerhaft in der oberen horizontalen Symbolleiste des Browsers anzuzeigen. Durch einen Maus-Rechtsklick auf die drei Punkte *("Einstellungen und mehr"*) im rechten Teil der Symbolleiste öffnet sich ein Menü, in dem Sie den Punkt *"Einstellungen"* auswählen. Unter dem Punkt *"Darstellung"* aktivieren Sie unter *"Symbolleiste anpassen"* die *"Schaltfläche 'Downloads'".*
- Es empfiehlt es sich außerdem, in den Einstellungen unter *"Downloads"* die beiden Schalter *"Bei jedem Download nach dem Speicherort fragen"* und *"Menü 'Downloads' anzeigen, wenn ein Download startet"* zu aktivieren, soweit nicht bereits der Fall.
- Sobald per Browseranwendung zur Erstellung von Strukturdatensätzen über den Button "ERV Strukturdatensatz erzeugen" eine Schriftgutobjekte-Nachricht erstellt wurde, klicken Sie auf das Symbol für den Download in der oberen horizontalen Symbolleiste des Edge-Browsers. Es erscheint zunächst die Meldung:

*"xjustiz\_nachricht.xml können Ihr Gerät beschädigen. Möchten Sie sie trotzdem beibehalten?"*

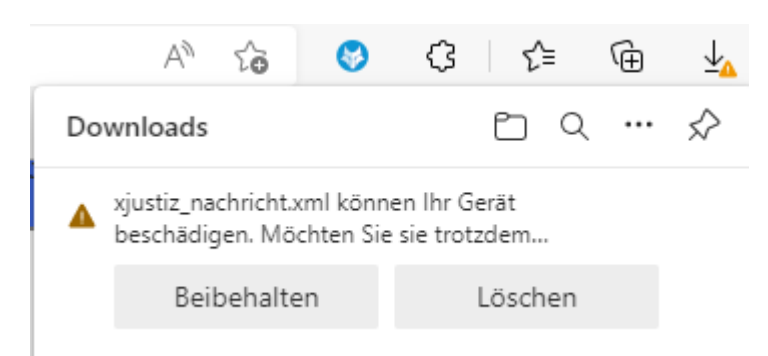

Bitte wählen Sie *"Beibehalten"*. Die Nachricht wird in Ihrem Download-Ordner gespeichert.

#### b) Chrome

Soweit die folgende Warnmeldung angezeigt wird, kann diese im Kontext der Browseranwendung zur Erstellung von Strukturdatensätzen mit *"Behalten"* quittiert werden.

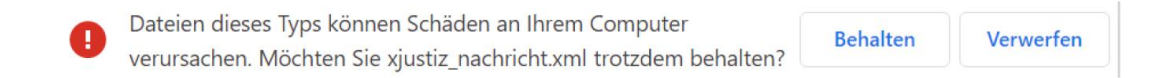

#### c) Mozilla Firefox

Im betreffenden Browser muss beim Speichern der Speicherort für die Datei angegeben werden. Wählen Sie dafür zunächst im sich öffnenden Dialog *"Datei speichern"* aus.

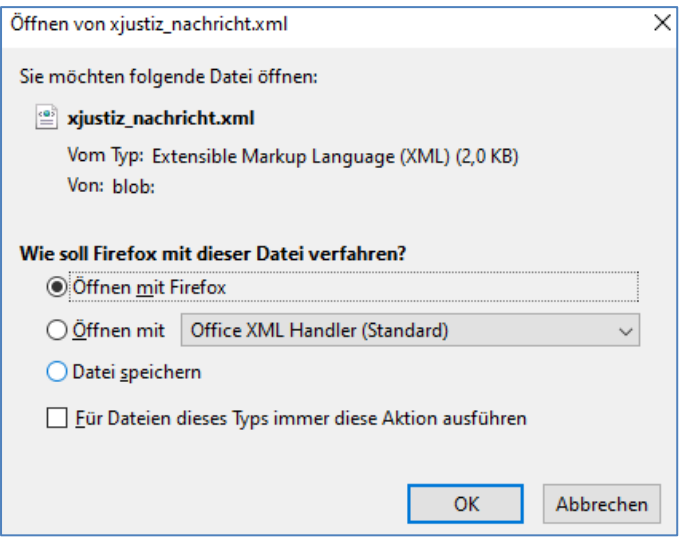

Wählen Sie dann den gewünschten Dateipfad auf Ihrem Computer.